## **NURO Instructions**

## **DANGER**

- Water temperature over 125°F can cause severe burns instantly or death from scalds.
- Children, disabled and elderly are at highest risk of being scalded.
- See instruction manual before setting temperature at water heater.
- Feel water before bathing or showering.
- If this appliance is used to produce water that could scald if too hot, such as domestic hot water use, adjust the outlet control (limit) or use temperature limiting valves to obtain a maximum water temperature of 120°F.

When the appliance is powered on, the NURO will display a startup screen which will timeout and then display **Home Screen** as shown.

The Home Screen shows a snapshot of appliance current operating conditions:

Pump Line Tank Temperature DHW Tank Pump State DHW Pump State Firing Rate DHW Setpoint (Temperature requested) DHW Process Value (Temperature out to system)

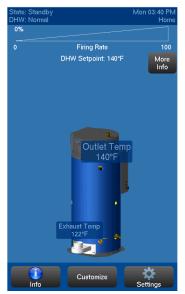

Press "Settings" in lower right corner.

This is **"Settings"** screen where **Fault History**, **User Settings**, and **Network Connections** can be found.

Press "All Parameters"

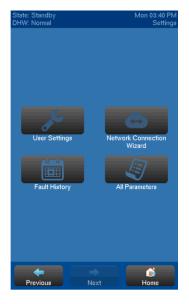

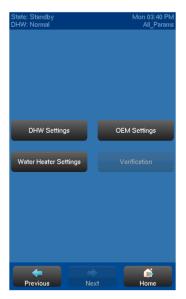

Shown right is **"All Parameters"** screen where **DHW Settings**, **OEM Settings**, and **Water Heater Settings** can be found.

Shown below "Water Heater Settings" and "DHW Settings" screens.

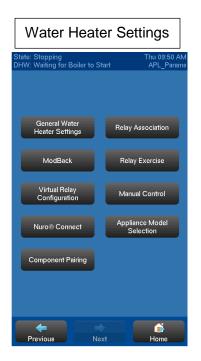

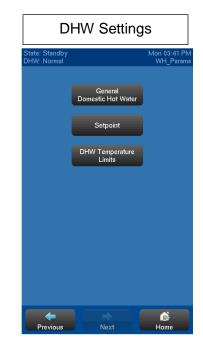

Shown below are General Domestic Hot Water and Setpoint screens.

| General Domestic Hot<br>Water             |                      |  |
|-------------------------------------------|----------------------|--|
| State: Standby<br>DHW <sup>,</sup> Normal | Mon 03:41 PM         |  |
| DHW: Normal                               | Param_List<br>On     |  |
| DHW Demand Source:                        | Use Boiler<br>Demand |  |
| BMS DHW Demand:                           | Disabled             |  |
| DHW Max Fan Speed:                        | 4260 rpm             |  |
| DHW Pump Control:                         | On Demand            |  |
| DHW Pump Pre time:                        | 10 sec               |  |
| DHW Pump Post time:                       | 20 sec               |  |
| DHW Low Fire Hold Time:                   | 0 sec                |  |
|                                           |                      |  |
|                                           |                      |  |
| Previous Service                          | eLevel 6             |  |

| Setpoint                                  |                            |        |  |
|-------------------------------------------|----------------------------|--------|--|
| State: Standby<br>DHW: Normal             | Thu 12:00 PM<br>Param_List |        |  |
| DHW Setpoint Source:                      | Use Fixed<br>Setpoint      | Modify |  |
| DHW Setpoint:                             | 140°F                      | Modify |  |
| BMS DHW Setpoint:                         | 140°F                      |        |  |
| DHW Setpoint Change Limit:                | Off                        | Modify |  |
| DHW Differential On:                      | 5°F                        | Modify |  |
| DHW Differential Off:                     | 15°F                       | Modify |  |
| DHW P:                                    | 17                         | Modify |  |
| DHW I Maximum Control<br>Setpoint Offset: | 30°F                       | Modify |  |
| DHW I Minimum Control<br>Setpoint Offset: | –30°F                      | Modify |  |
| DHW I Startup Setpoint<br>Offset:         | -9°F                       | Modify |  |
| Previous ServiceLe                        |                            | iome   |  |

On the **Setpoint** screen, the setpoint is adjusted with the **DHW Setpoint** parameter. The **DHW Differential On** sets the start temperature and the **DHW Differential Off** sets the stop temperature. See right for **DHW Temperature Limits** Screen, which allows users to adjust pump on/off time as well as low fire hold time.

In order to Modify any settings, contact Patterson-Kelley for Service Level Passcode

| State: Standby<br>DHW: Normal |                      | 03:41 PM<br>Param_List |
|-------------------------------|----------------------|------------------------|
| DHW Control:                  | On                   | Modify                 |
| DHW Demand Source:            | Use Boiler<br>Demand | Modify                 |
| BMS DHW Demand:               | Disabled             |                        |
| DHW Max Fan Speed:            | 4260 rpm             | Modify                 |
| DHW Pump Control:             | On Demand            | Modify                 |
| DHW Pump Pre time:            | 10 sec               | Modify                 |
| DHW Pump Post time:           | 20 sec               | Modify                 |
| DHW Low Fire Hold Time:       | 0 sec                | Modify                 |
|                               |                      |                        |
|                               |                      |                        |
| Previous ServiceL             |                      | <b>e</b> me            |